# Uzņēmēju administrēšana *Mana Pilsēta* aplikācijā

# *lietošanas instrukcija*

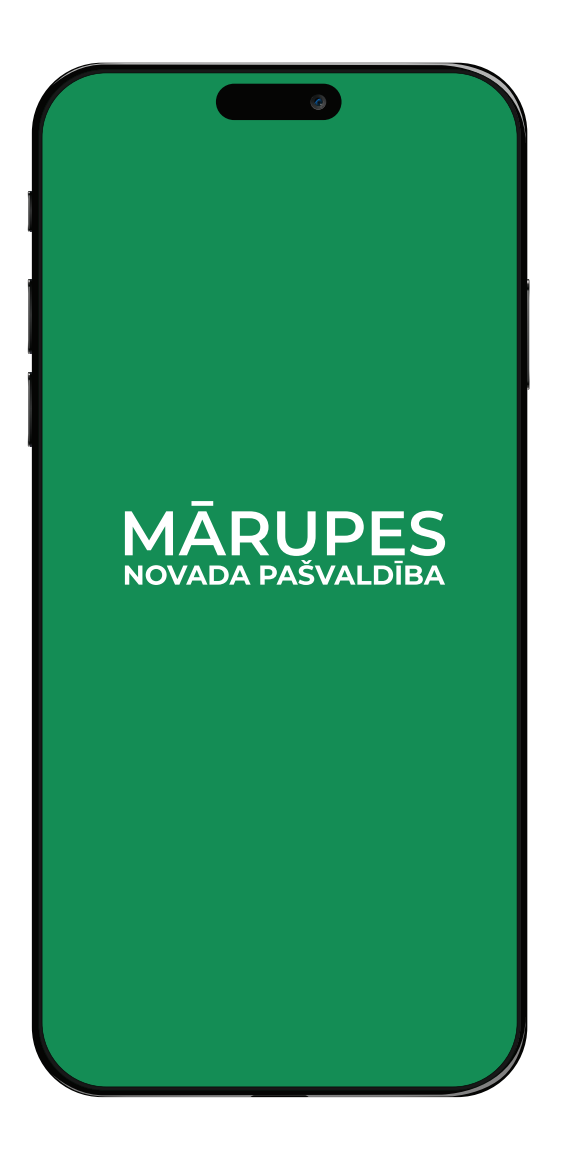

*Revīzijas datums : 03.08.2023. Sagatavoja : Elīna Golde , Ilze Žunde*

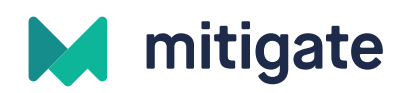

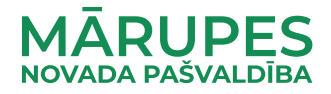

#### Informācijas izvietošana aplikācijā uzņēmumiem

#### *Pieejamība*

*Modulis pieejams Android un iOS mobilajās aplikācijās, autorizētiem un neautorizēties lietotājiem.*

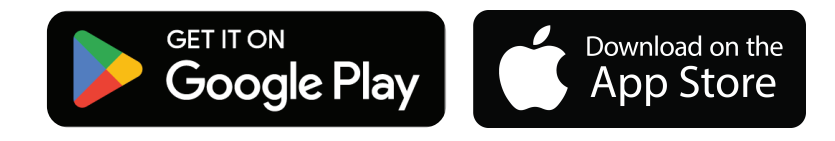

*Šobrīd ir izstrādāta aplikācijas uzlabotā versija uzņēmējdarbības sadaļai, lai uzņēmumi varētu ērtāk izvietot svarīgu informāciju par uzņēmumu, uzņēmuma jauniem, vakancēm, kā arī norādīt uzņēmuma atrašanās vietu kartē.*

## Uzņēmuma profila izveide

*Ja uzņēmumam vel nav izveidots savs konts aplikācijā, tad to var izveidot, izmantojot šo saiti : https://manapilseta.makit.lv/marupe/companies/signup*

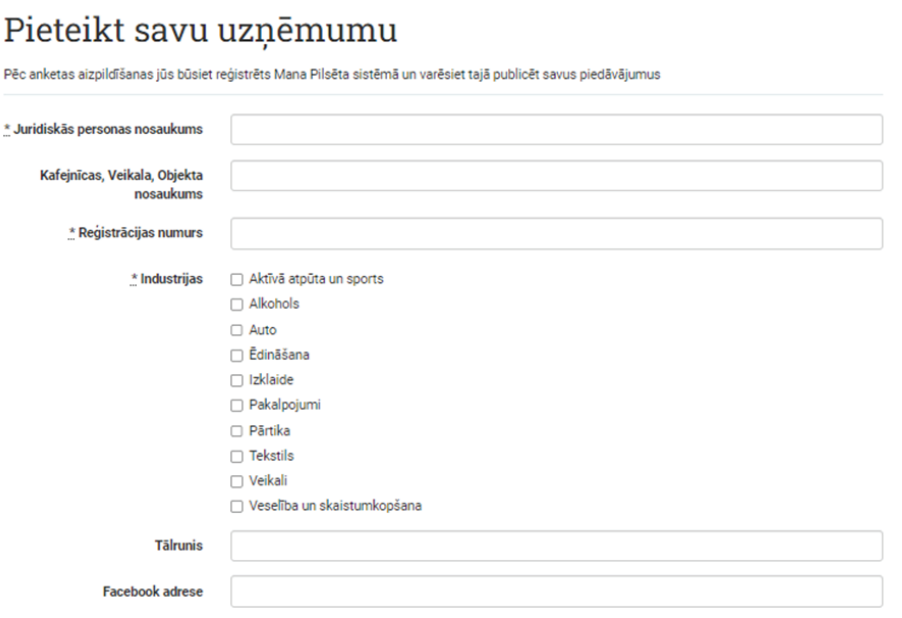

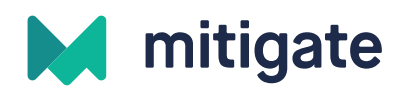

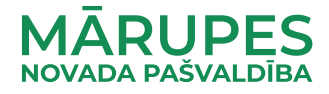

## Atbildīgo personu pievienošana

*Administrēšana WEB sistēmā pieejama lietotājam, kas pievienots uzņēmumam kā atbildīgā persona.*

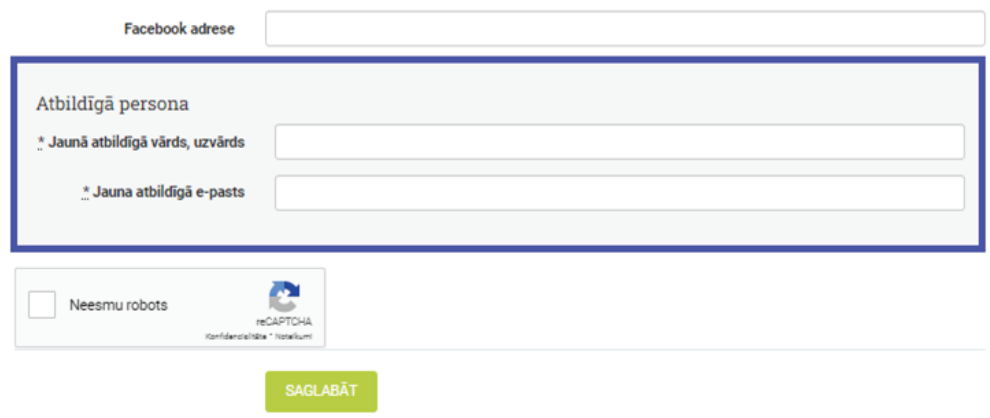

*Brīdī, kad lietotājs ir pievienots kā uzņēmuma atbildīgā persona, viņš saņems e-pastu ar lūgumu izveidot kontam paroli:*

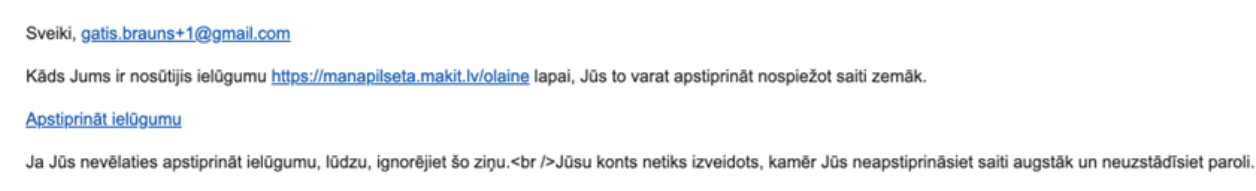

*Ja lietotājs ir pievienots sistēmai kā atbildīgā persona, ar izveidotajiem datiem viņš var autorizēties sistēmai šeit : https://manapilseta.makit.lv/marupe/companies/sign\_in*

*Lai sāktu darbu jaizvēlas - uzņēmumi ikona lapas augšējā kreisajā pusē. Pēctam aplikācija piedāvā izvēlēties reģistrēt uzņēmumu - jānospiež uz tā.*

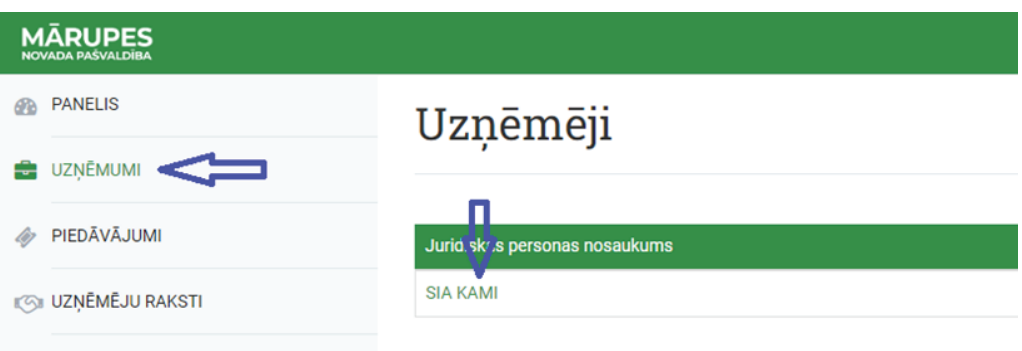

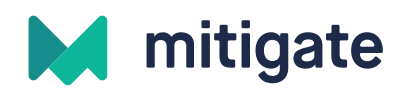

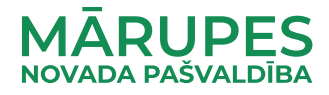

#### Jaunumu un darba sludinājumu ievietošana

*Lai ievietotu ziņu vai darba sludinājumu jānospiež - Jauns raksts*

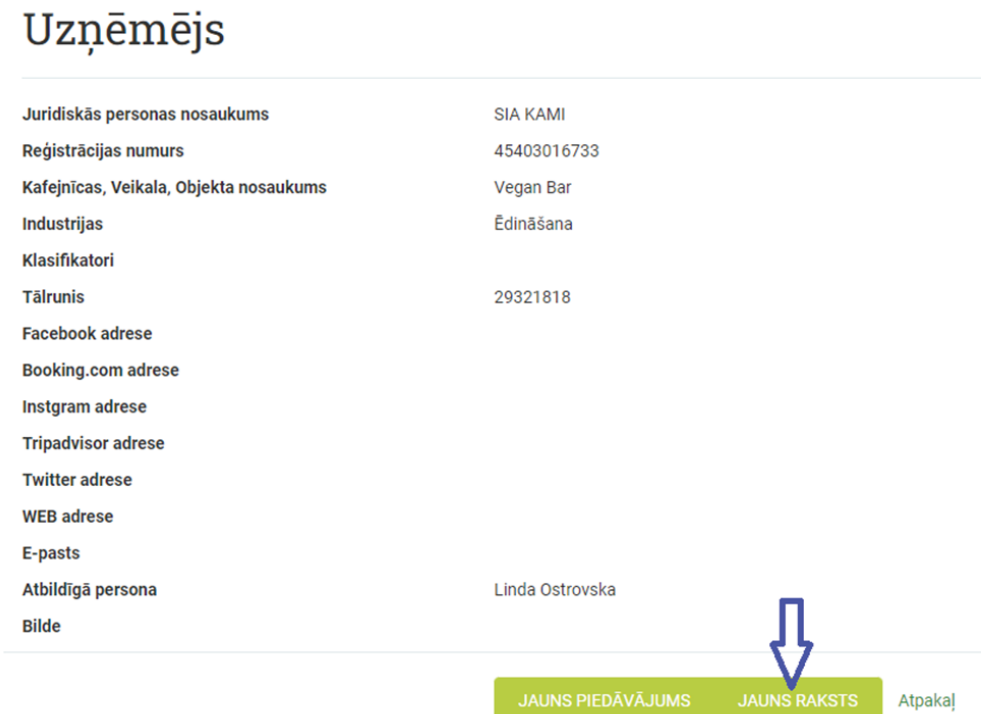

*Esam vērīgi, modulis - Jauns piedāvājums šobrīd netiek izmantots un ievadītā informācija netiek atspoguļota lietotnē!*

*Īpašos piedāvājumus turpmāk iesakām izvietot sadaļā - Jauns raksts. Tālāk pie opcijass - Tips ir jaizvēlas viens no variantiem - Jaunums vai darba sludinājums.*

#### Jauns uzņēmēja raksts

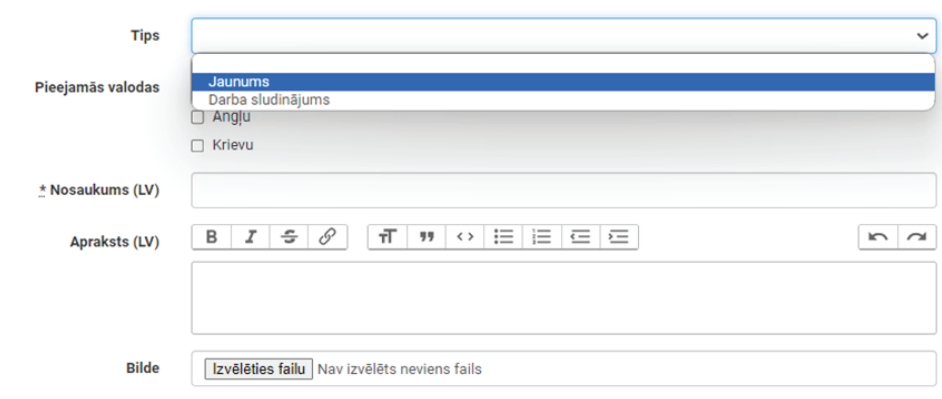

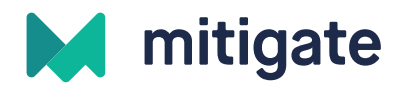

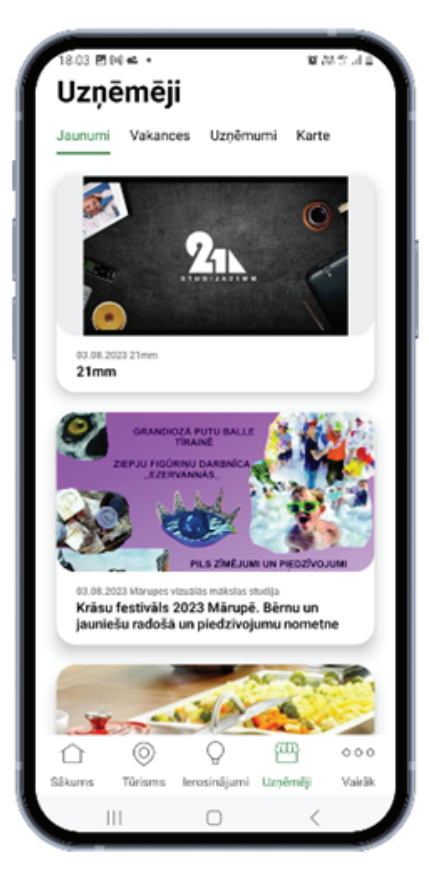

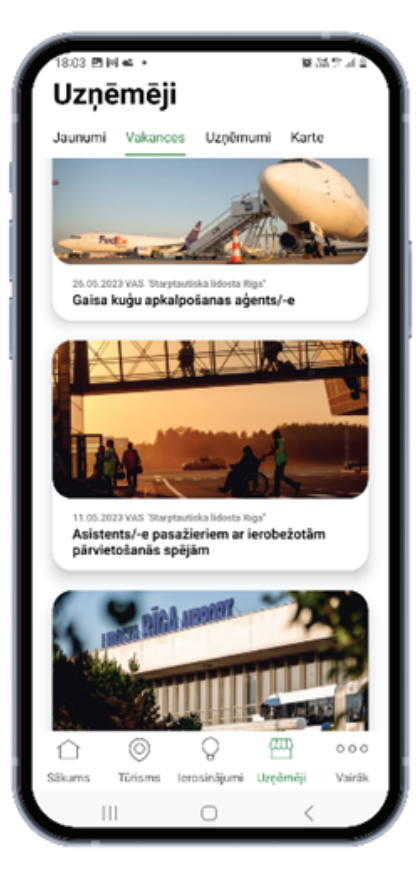

*Mobilās lietotnes lietotājs Jūsu ievietoto ierakstu redzēs sadaļā - Uzņēmēji, spiežot uz pogas Jaunumi vai Vakances. Jaunumi un darba sludinājumi kopā tie atspoguļoti lietotnes' sadaļā - Sākums, zem Uzņēmēju jaunumi un sadaļā - Uzņēmēji.*

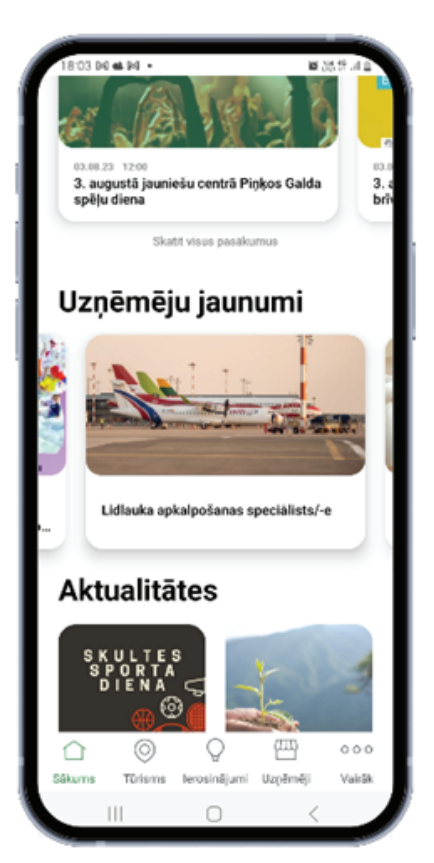

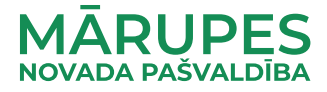